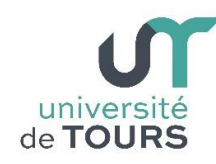

# **Module 1 –Informatique – Algorithmique et Programmation Objet**

Travaux Pratiques (13), Licence 1ère Année **Introduction à Swing**

### **Exercice 1 Création d'une fenêtre de type JFrame**

Créer une classe **MaFenetre** dérivée de la classe **JFrame** comprenant la méthode **main()**.

- Définir un constructeur sans paramètre qui fait appel au constructeur de la classe **JFrame** avec un texte en paramètre (**super("Ma Première Fenêtre Java") ;**)
- Indiquez que toutes les ressources de la fenêtre doivent être libérées à la fermeture de cette dernière :
	- (**this.setDefaultCloseOperation(JFrame.DISPOSE\_ON\_CLOSE) ;**)
- Définissez la taille de votre fenêtre (**this.setSize(600, 400) ;**)
- Indiquez que vous souhaitez centrer votre fenêtre par rapport au bureau (**this.setLocationRelativeTo(null) ;**)

Dans le **main()**, créez un objet **MaFenetre** et le rendre visible.

### **Exemple**

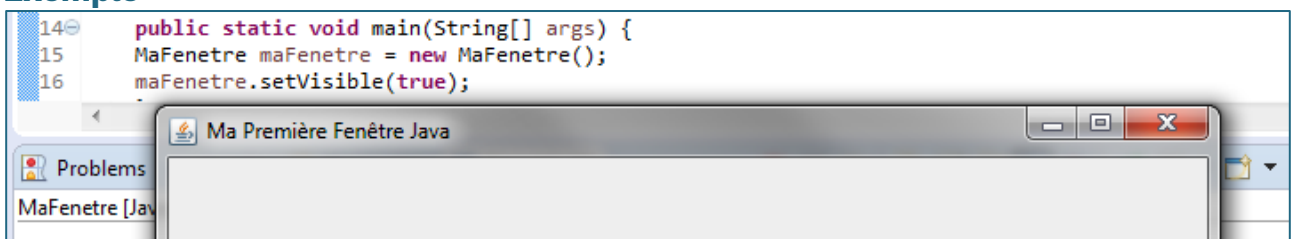

## **Exercice 2 Ajout de composants à une fenêtre de type JPanel**

 Dans votre constructeur, déclarez un objet **JPanel** et l'initialiser avec le **ContentPane** de votre fenêtre (JPanel contentPane **(JPanel)this.getContentPane() ;**)

**Note** : la figure ci-dessous vous présente les différents éléments (zones) d'une **JFrame**.

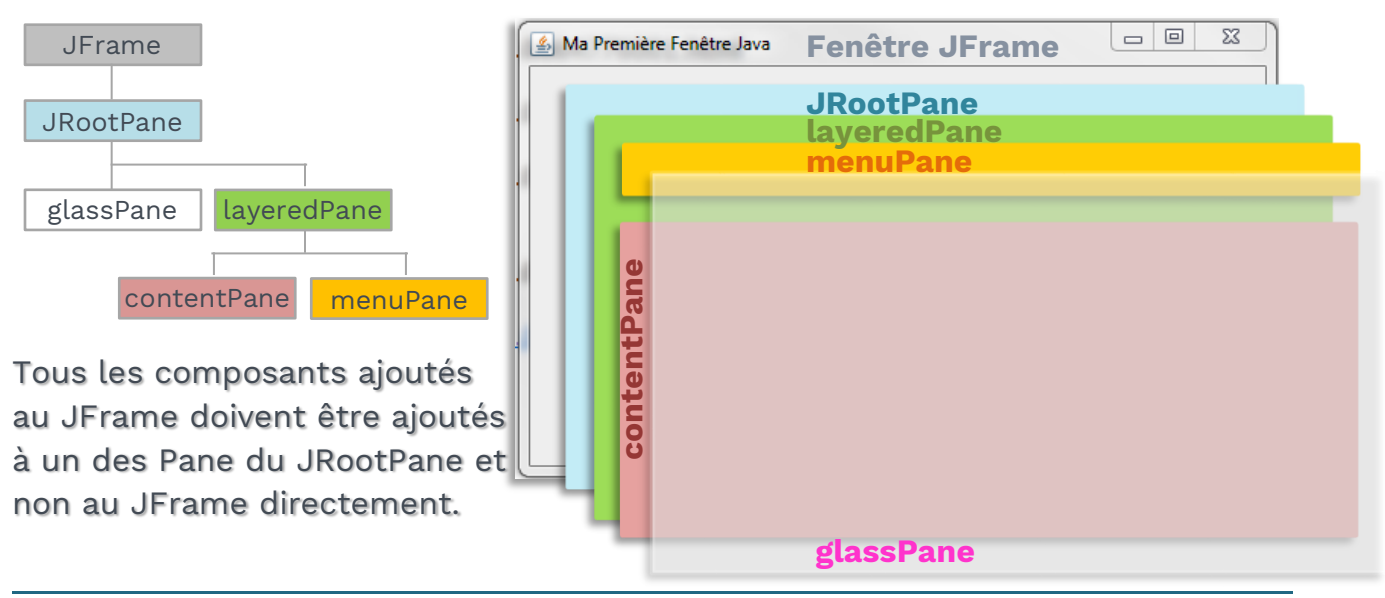

- Ajoutez un composant bouton (**JButton**) au **ContentPane** de votre fenêtre (**contentPane.add(new JButton("Poussez-moi") ;**)
- Ajoutez un nouveau composant bouton ainsi que deux autres composants : une case à cocher (**JCheckBox**) et une zone de saisie de texte (**JTextField**).

Exécutez à nouveau votre **main()**.

### **Exemple**

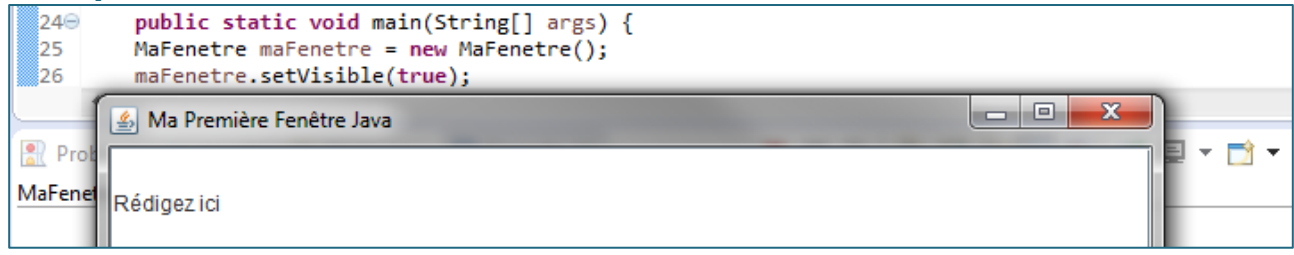

**Remarque** : les composants ont bien été affichés mais le dernier a "écrasé" les précédents.

Nous allons choisir une **stratégie de placement** (les **Layout** qu'on abordera plus tard) des composants dans le **ContentPane**.

**Indiquez une stratégie FlowLayout** pour le placement des composants dans le **ContentPane** (**contentPane.setLayout(new FlowLayout()) ;**)

**Note** : cette stratégie indique un placement en ligne des composants. On peut indiquer un alignement par la gauche, par la droite ou centré par défaut.

Exécutez à nouveau votre **main()**.

#### **Exemple**

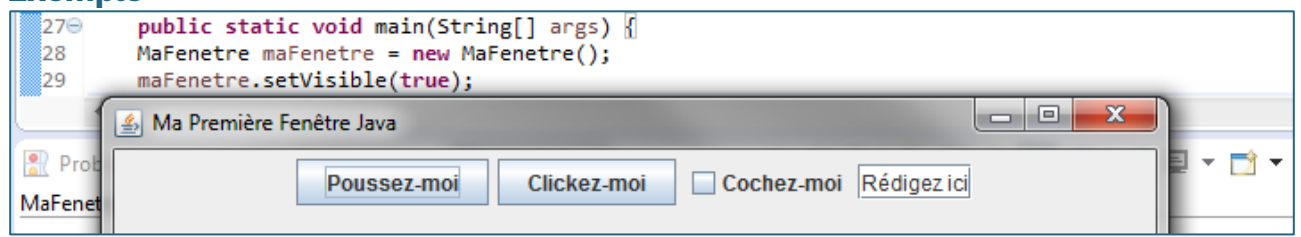

**Remarque** : les composants sont automatiquement repositionnés de façon à rester toujours visibles si vous réduisez la taille de la fenêtre. Testez.

La taille des composants est déterminée par défaut par leur contenu (taille du texte).

**Exemple**

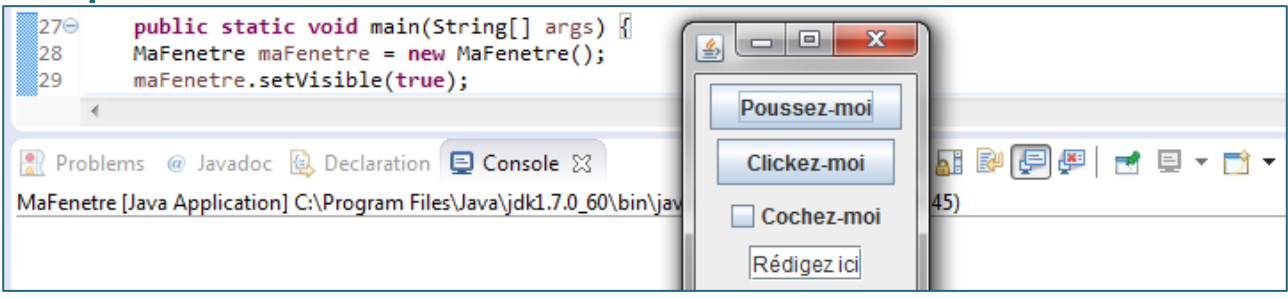